# Let's go cisco live!

# ACI L4-L7 Policy-Based Redirect (PBR) Deep Dive and tips

Minako Higuchi Technical Marketing Engineer

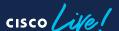

#### Session Objectives

- At the end of the session, the participants should be able to:
  - Understand ACI PBR use cases.
  - Understand how ACI PBR works.
  - · Understand design considerations.
  - Understand how to configure ACI PBR for Multi-Site (New configuration workflow)
- What is not covered in this session.
  - Cloud ACI. We are going to focus on on-prem ACI.
- Initial assumption:
  - The audience already has a good knowledge of ACI main concepts: VRF, BD, EPG, ESG, L3Out, Contract, Multi-Pod, Multi-Site, Remote Leaf etc
- Note: This session uses ESGs mainly, but the PBR features are applicable to EPGs and uSeg EPGs.

#### Agenda

- ACI PBR Use cases
- PBR Forwarding and zoning-rules
- FAQs
- Multi-location Data Center design

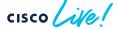

#### ACI PBR Use Cases

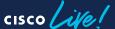

# PBR (redirect) is one of the contract actions!

- Permit
- Deny
- Redirect
- Copy

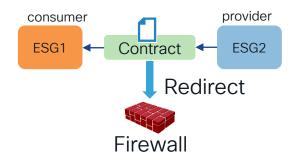

BRKDCN-3982

#### Where can we use PBR?

Wherever contracts can be applied!

- Between EPGs or ESGs.
- Between L3Out EPGs.

 Between EPGs or ESGs in the same subnet.

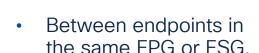

PBR is a contract action. It's based on source,

destination EPG/ESG and

filter matching.

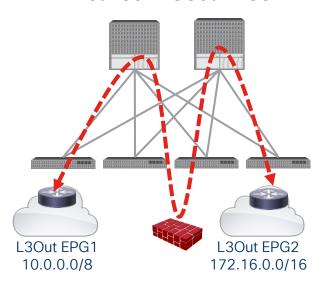

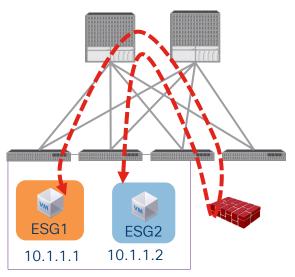

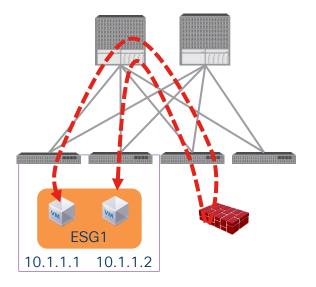

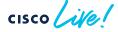

#### PBR use cases

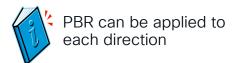

Inspect specific traffic

Use different Firewall

LB without SNAT (uni-directional PBR)

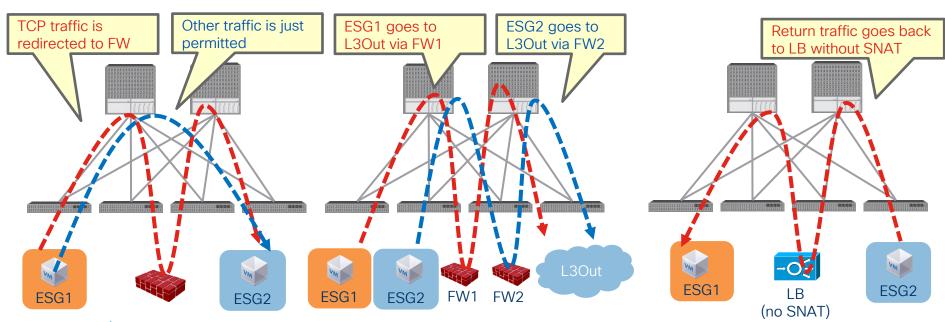

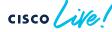

BRKDCN-3982

#### Important note

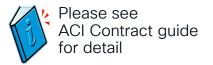

- ACI must be Layer 3. (L2Out EPG is not supported)
- VRF must be in enforced mode. (PBR cannot be used in a VRF with unenforced mode)
  - If you want common permit or redirect rules in the VRF, you can use vzAny (All EPGs and ESGs in a VRF)
  - If you don't need contract enforcement for specific EPGs/ESGs in the VRF, you can still use Preferred Group.

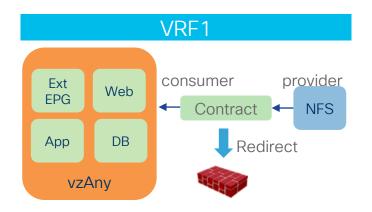

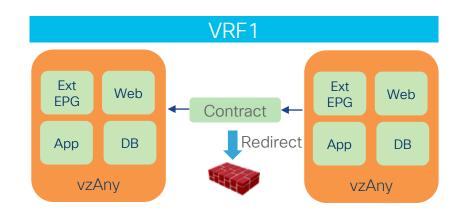

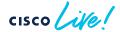

PBR Forwarding and zoning-rules

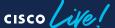

#### Zoning-rules (1-node Service Graph)

Without PBR (permit action)

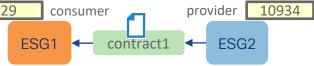

provider

FSG2

consumer

FSG1

|                             |             | _             | scope 21954 |                            |         | ı       | ı                                        |        | -+            |   |
|-----------------------------|-------------|---------------|-------------|----------------------------|---------|---------|------------------------------------------|--------|---------------|---|
| Rule ID                     | SrcEPG      | DstEPG        | FilterID    | Dir                        | operSt  | Scope   | Name                                     | Action | Priority      | i |
| snip><br>  4157  <br>  4144 | 29<br>10934 | 10934<br>  29 | 14<br>  14  | bi-dir<br>  uni-dir-ignore | enabled | 2195459 | tenant1:contract1<br>  tenant1:contract1 | permit | fully_qual(7) |   |

With PBR (Service Graph)

Service Graph(PBR) Pod1-Leaf1# show zoning-rule scope 2195459 ID | SrcEPG | DstEPG | FilterID Dir Priority operSt | Scope Action <snip> | redir(destgrp-11) | fully qual(7) 29 bi-dir | enabled | 2195459 10934 uni-dir-ignore enabled | 2195459 redir(destgrp-12) fully qual(7) uni-dir src dst any(9) 4140 enabled | 2195459 permit 30 uni-dir fully qual(7) enabled L permit

By default, unspecified default filter (any) is used for a zoning-rule entry without the consumer EPG.

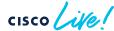

contract1

#### Filter-from-contract

- To use the specific filter in the contract, "filters-from-contract" needs to be checked.
- Use case: use a different forwarding action based on the filter.

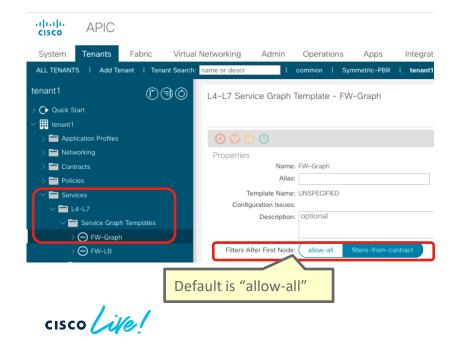

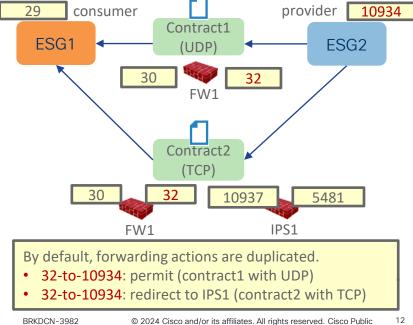

#### PBR destination status

2: Periodic System-wide broadcast to all leaf nodes from the service leaf, announcing the FW's aliveness

1: Local tracking from the service leaf to node.

#### Health-group

If one of them is down, PBR to this node is disabled for both directions.

192.168.11.1 (destgrp-11)

192.168.12.1 (destgrp-12) Manual Manual Ma

| Pod1-Leaf1# show se | rvice redir info   | .=========           |                      |               |              |               | ======        |
|---------------------|--------------------|----------------------|----------------------|---------------|--------------|---------------|---------------|
| LEGEND              |                    |                      |                      |               |              |               |               |
| TL: Threshold(Low)  | TH: Threshold(Hig  | h)   HP: HashProfile | e   HG: HealthGrp    | BAC: Backup-D | est   TRA: T | racking   RES | : Resiliency  |
| List of Dest Groups | 3                  |                      |                      |               |              |               |               |
| GrpID Name          | destination        |                      | HG-name              | BAC operSt    | operStQual   | TL TH         | HP TRAC RES   |
| 11 destgrp-11       | dest-[192.168.11.1 | ]-[vxlan-2195459]    | tenant1::HG1         | N enabled     | no-oper-grp  |               | sym yes no    |
| destgrp-12          | dest-[192.168.12.1 | ]-[vxlan-2195459]    | tenant1::HG1         | N enabled     | no-oper-grp  | 0 0           | sym yes no    |
|                     |                    |                      |                      |               |              |               |               |
| ist of destination  | ıs                 |                      |                      |               |              |               |               |
| ame                 |                    | bdVnid               | vMac                 | vrf           | operSt       | operStQual    | HG-name       |
| ===                 |                    | =====                | ====                 | ====          | =====        |               | ======        |
| est-[192.168.11.1]  | •                  | vxlan-16678782       | 00:50:56:AF:6C:16    | tenant1:VRF1  | enabled      | no-oper-dest  | tenant1::HG1  |
| est-[192.168.12.1]  | -[vx1an-2195459]   | vxlan-16121790       | 00:50:56:AF:DF:55    | tenant1:VRF1  | enabled      | no-oper-dest  | tenant1::HG1  |
| ist of Health Grou  | ıps                |                      |                      |               |              |               |               |
| G-Name              | -                  | HG-OperSt HG-Dest    | 5                    |               |              |               | HG-Dest-OperS |
|                     |                    |                      |                      |               |              |               | ========      |
| tenant1::HG1        |                    |                      | 192.168.11.1]-[vxlan |               |              |               | up            |
|                     |                    | dest-[.              | 192.168.12.1]-[vxlan | -2193439]]    |              |               | up            |

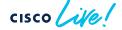

#### Zoning-rules (2-nodes Service Graph)

- With Service Graph (PBR)
  - First node: FW (PBR for both directions)
  - Second node: LB (PBR for provider to consumer direction only)

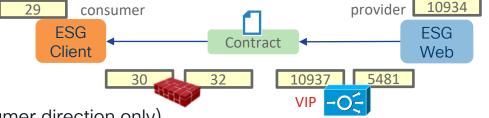

|             |        | _      | scope 219       | • Provider     | er to provide<br>to consum |         |             |                   |                |
|-------------|--------|--------|-----------------|----------------|----------------------------|---------|-------------|-------------------|----------------|
| Rule ID     | SrcEPG | DstEPG | +<br>  FilterID | Dir            | <br>  operSt               | -       | +<br>  Name |                   | Priority       |
| :<br>:snip> | +      | +      | +               | -+             | +                          |         | +           | +                 | +              |
| 4195        | 29     | 10937  | 14              | bi-dir         | enabled                    | 2195459 |             | redir(destgrp-11) | fully qual(7)  |
| 4196        | 32     | 10937  | default         | uni-dir        | enabled                    | 2195459 |             | permit            | src dst any(9) |
| 4193        | 5481   | 10934  | default         | uni-dir        | enabled                    | 2195459 |             | permit            | src dst any(9) |
| 4198        | 10934  | 29     | 14              | uni-dir        | enabled                    | 2195459 |             | redir(destgrp-17) | fully qual(7)  |
| 1101        | 10937  | 29     | 14              | uni-dir-ignore | enabled                    | 2195459 |             | redir(destgrp-12) | fully qual(7)  |
| 4181        |        |        |                 | uni-dir        | enabled                    | 2195459 |             | permit            | fully qual(7)  |

To permit traffic from the provider EPG to the LB (10934 to 5481), Direct Connect option must be enabled.

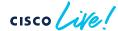

#### Direct Connect (False by default)

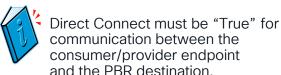

Tenant > Services > L4-L7 > Service Graph templates > Service Graph\_NAME

> Policy

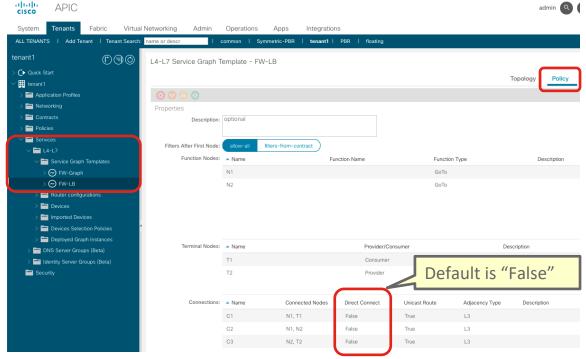

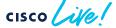

1 node Topology

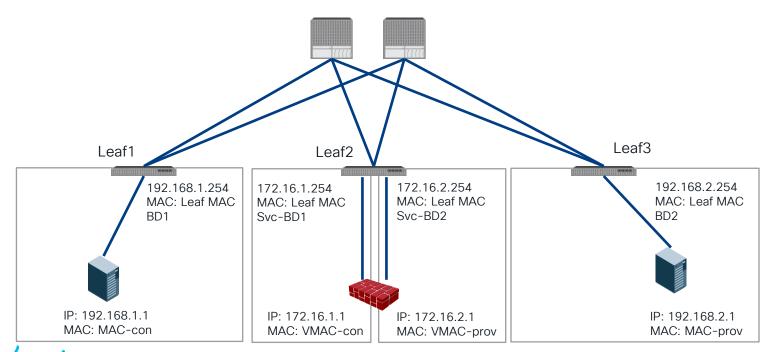

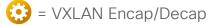

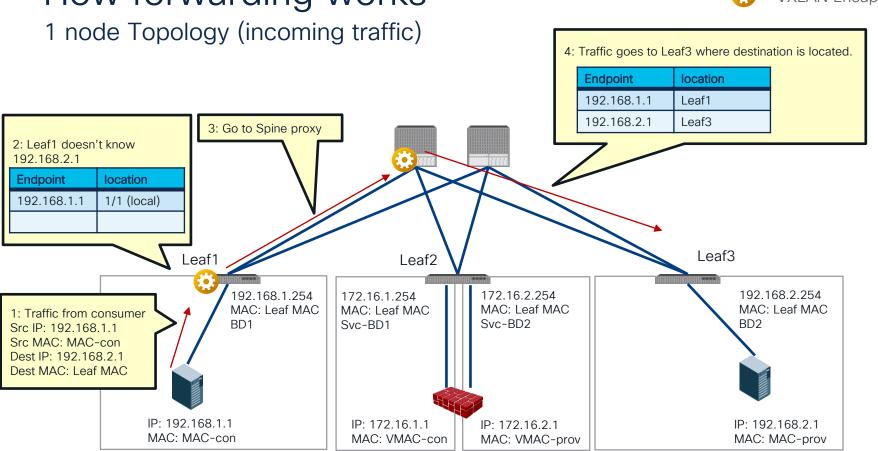

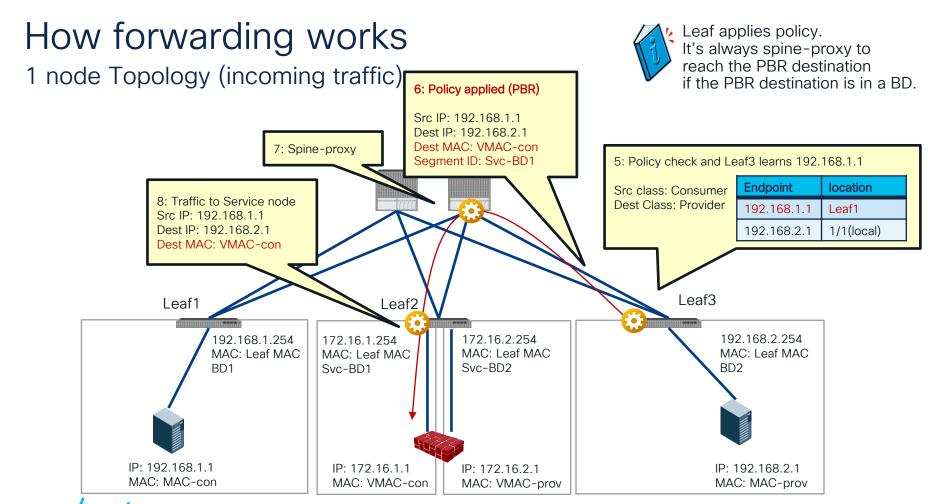

1 node Topology (incoming traffic)

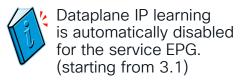

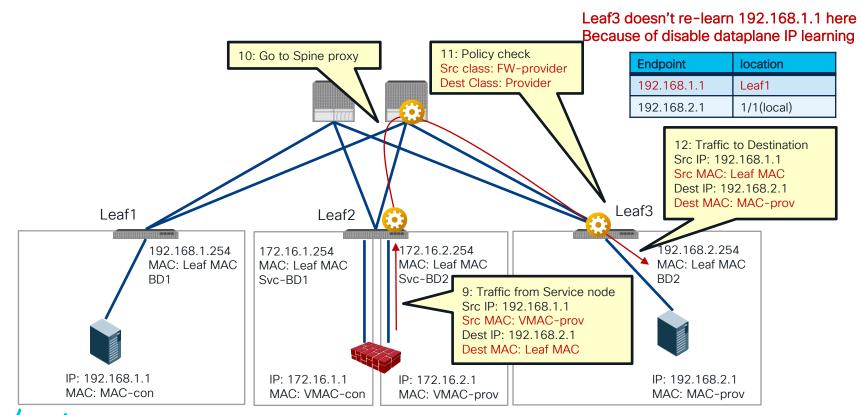

BRKDCN-3982

How forwarding works 1 node Topology (return traffic) 2: Policy check and Leaf3 knows 192.168.1.1 3: Policy applied (PBR) Src IP: 192.168.2.1 Src class: Provider Dest IP: 192.168.1.1 Dest Class: Consumer Dest MAC: VMAC-leg2 Segment ID: Svc-BD2 4: Spine-proxy location **Endpoint** 192.168.1.1 Leaf1 192.168.2.1 1/1(local) Leaf3 Leaf1 Leaf2 172.16.2.254 192.168.2.254 192.168.1.254 172.16.1.254 MAC: Leaf MAC MAC: Leaf MAC MAC: Leaf MAC MAC: Leaf MAC Svc-BD2 BD2 BD1 Svc-BD1 1: Traffic from provider 5: Traffic to Service node Src IP: 192.168.2.1 Src IP: 192.168.2.1 Src MAC: MAC-prov Dest IP: 192.168.1.1 Dest IP: 192.168.1.1 Dest MAC: VMAC-prov Dest MAC: Leaf MAC IP: 192.168.1.1 IP: 172.16.2.1 IP: 192.168.2.1 IP: 172.16.1.1 MAC: MAC-con MAC: VMAC-con MAC: VMAC-prov MAC: MAC-prov

1 node Topology (return traffic)

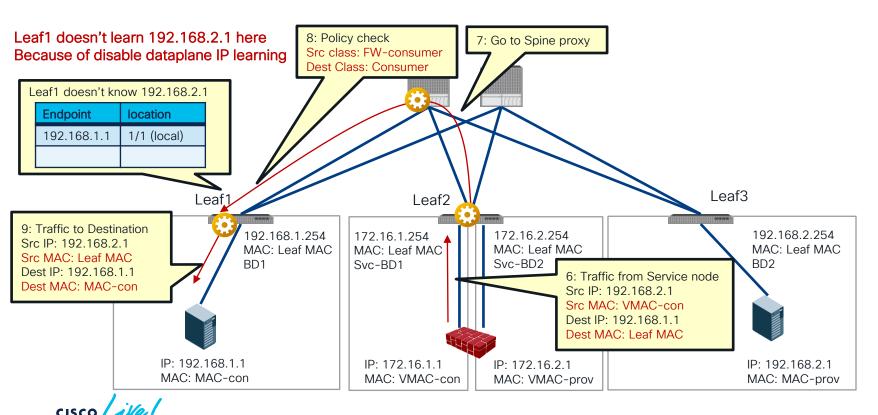

#### Where is the policy applied?

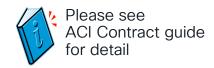

| Scenario  | VRF enforcement mode | Consumer  | Provider  | Policy enforced on                                                                                                    |
|-----------|----------------------|-----------|-----------|----------------------------------------------------------------------------------------------------|
| Intra-VRF | Ingress/egress       | EPG       | EPG       | <ul> <li>If destination endpoint is learned: ingress leaf</li> <li>If destination endpoint is not learned: egress leaf</li> </ul>                                                                           |
|           | ingress              | EPG       | L3Out EPG | Consumer leaf (non-border leaf)                                                                                                    |
|           | ingress              | L3Out EPG | EPG       | Provider leaf (non-border leaf)                                                                                                    |
|           | egress               | EPG       | L3Out EPG | Border leaf -> non-border leaf traffic                                                                                                    |
|           | egress               | L3Out EPG | EPG       | <ul> <li>If destination endpoint is learned: border leaf</li> <li>If destination endpoint is not learned: non-border leaf</li> <li>Non-border leaf-&gt; border leaf traffic</li> <li>Border leaf</li> </ul> |
|           | Ingress/egress       | L3Out EPG | L3Out EPG | Ingress leaf                                                                                                    |
| Inter-VRF | Ingress/egress       | EPG       | EPG       | Consumer leaf                                                                                                    |
|           | Ingress/egress       | EPG       | L3Out EPG | Consumer leaf (non-border leaf)                                                                                                    |
|           | Ingress/egress       | L3Out EPG | EPG       | Ingress leaf                                                                                                    |
|           | Ingress/egress       | L3Out EPG | L3Out EPG | Ingress leaf                                                                                                    |

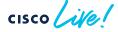

How ingress/egress leaf enforcement works?

Policy Applied (PA) bit

consumer provider 10934

ESG1 ← Contract1 ← ESG2

Intra-VRF ESG-to-ESG ingress leaf enforcement

Intra-VRF ESG-to-ESG egress leaf enforcement

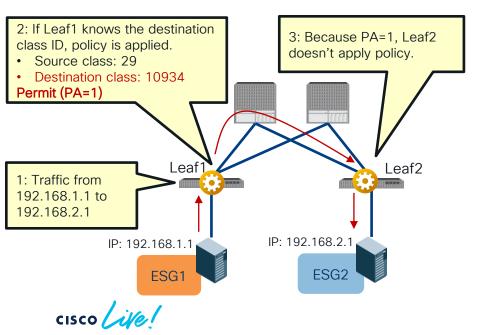

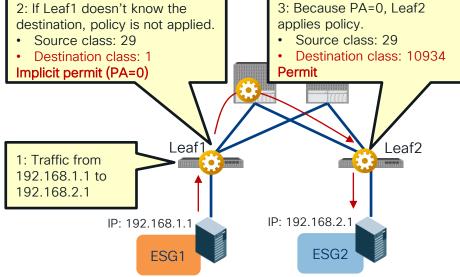

#### **Contract Priority**

#### Look at your zoning-rule priority and then filter priority!

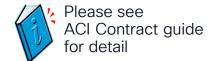

- More specific EPGs win over vzAny and preferred groups.
  - EPG-to-EPG wins over EPG-to-vzAny/vzAny-to-EPG that wins over vzAny-to-vzAny.
  - Specific source wins over specific destination. (EPG-to-vzAny wins over vzAny-to-EPG)
- Deny actions win. Specific protocol wins.
  - If the zoning-rule priority is the same, deny wins over redirect or permit action.
  - Between redirect and permit, a more specific protocol and a specific L4 protocol wins.
- More specific L4 rules win.
  - Specific filter wins over "any" filter.
  - Specific destination wins over specific source ("s-any to d-80" wins over "s-80 to d-any")

#### Example 1

What's the forwarding action?

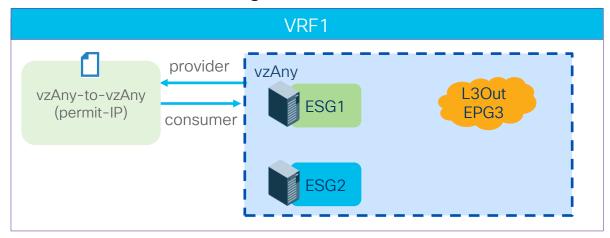

- ESG1-to-ESG2 (IP)
  Permit
- ESG1-to-L3OutEPG3 (IP)

  Permit
- ESG2-to-L3OutEPG3 (IP)

  Permit

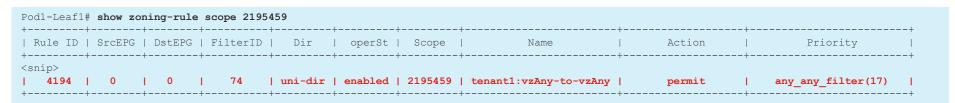

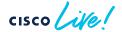

#### Example 2

What's the forwarding action?

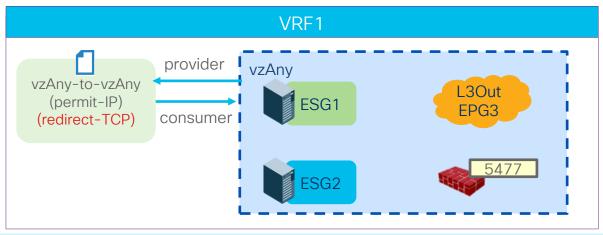

- ESG1-to-ESG2 (TCP)
  Redirect
- ESG1-to-ESG2 (UDP)

  Permit

More specific L4 rules win though the zoning-rule priority is the same.

|                                   |                | -      | scope 2195      |                      | 1      | 1                    | 1                      |                   |                                                       |
|-----------------------------------|----------------|--------|-----------------|----------------------|--------|----------------------|------------------------|-------------------|-------------------------------------------------------|
| Rule ID                           | SrcEPG         | DstEPG | FilterID        | Dir                  | operSt | Scope                | Name                   | Action            | Priority                                              |
| <pre><snip>     4194</snip></pre> | ı n            | . 0    | I 74            |                      |        |                      | tenant1:vzAny-to-vzAny | permit            | any any filter(17)                                    |
| 4248                              | 0              | 0      | 14              | uni-dir              |        | 2195459              | ·                      | redir(destgrp-20) |                                                       |
| 4186<br>  4193                    | 5477<br>  5477 | 0      | 14<br>  default | uni-dir<br>  uni-dir |        | 2195459<br>  2195459 | •                      | permit            | shsrc_any_filt_perm(10)  <br>  shsrc any any perm(11) |
| +                                 | +              | +      | +               | +                    | +      | +                    | ,<br>+                 | +                 | -+                                                    |

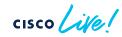

- Filter ID 74: Permit-IP all
- Filter ID 14: Permit-TCP all

#### Example 3

What's the forwarding action?

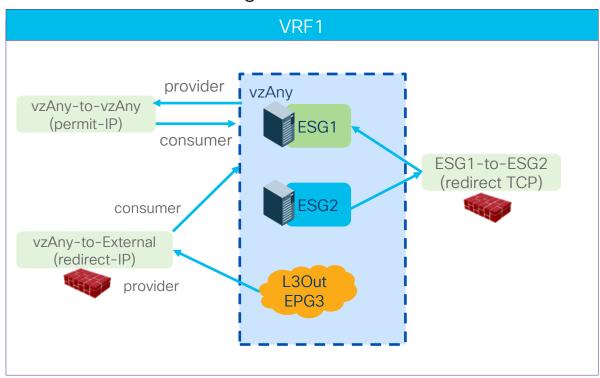

• ESG1-to-ESG2 (TCP)
Redirect

• ESG1-to-L3OutEPG3 (IP)
Redirect

• ESG1-to-ESG2 (UDP)

Permit

### Example 3 Why?

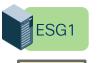

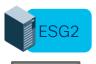

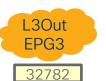

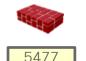

• ESG-to-ESG (priority 7) wins over External-to-vzAny/vzAny-to-External (priority 13 or 14) that wins over vzAny-to-vzAny (priority 17).

| tule ID  | SrcEPG |       |         | '              | operSt  |         | Name                   | Action           | Priority              |
|----------|--------|-------|---------|----------------|---------|---------|------------------------|------------------|-----------------------|
| <br>.ip> | +      | -+    | -+      | -+             | -+      | +       | +                      | +                | +                     |
| 4194     | 0      | 0     | 74      | uni-dir        | enabled | 2195459 | tenant1:vzAny-to-vzAny | permit           | any_any_filter(17)    |
| 4172     | 0      | 32782 | 74      | uni-dir        | enabled | 2195459 |                        | redir(destgrp-1) | any dest filter(14)   |
| 4196     | 5477   | 32782 | default | uni-dir        | enabled | 2195459 | i<br>I                 | permit           | src dst any(9)        |
| 4201     | 32782  | 0     | 74      | uni-dir        | enabled | 2195459 | 1                      | redir(destgrp-1) | src any filter(13)    |
| 4242     | 5477   | 0     | 74      | uni-dir        | enabled | 2195459 |                        | permit           | shsrc_any_filt_perm(1 |
| 4186     | 24     | 10936 | 14      | bi-dir         | enabled | 2195459 | I                      | redir(destgrp-1) | fully qual(7)         |
| 4193     | 5477   | 10936 | default | uni-dir        | enabled | 2195459 |                        | permit           | src dst any(9)        |
| 4209     | 5477   | 24    | 14      | uni-dir        | enabled | 2195459 | I I                    | permit           | fully_qual(7)         |
| 4248     | 10936  | 24    | 14      | uni-dir-ignore | enabled | 2195459 |                        | redir(destgrp-1) | fully qual(7)         |

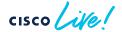

# FAQs and advanced use cases

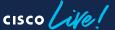

#### One-arm vs Two-arm?

- One-arm
  - Simple routing design on service node.
  - One-arm must be used for intra-subnet or intra-EPG/ESG contract.
  - · Some firewall doesn't allow intra-interface traffic by default.

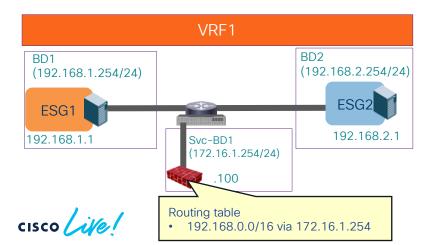

- Two-arm
  - Need to manage routing design on service node.
  - Different security level on each interface.

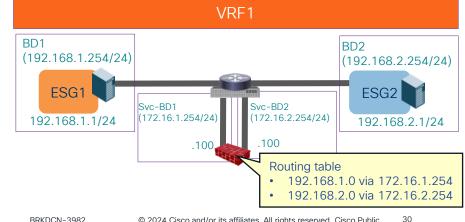

#### Can we reuse same PBR destination multiple times?

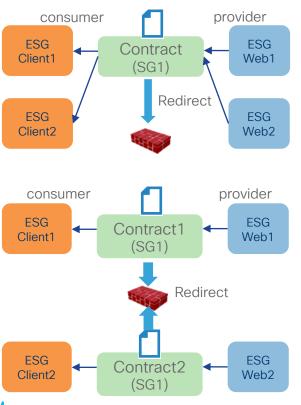

- Multiple consumer/provider ESGs/EPGs
- Multiple contracts can use the same PBR destination and Service Graph.

#### Note

- It could consume more TCAM resources if many EPGs consume and provide the same contract. The use of vzAny or ESG might be more efficient.
- Depending on routing design, one-arm mode deployment may be required.

## What types of devices can be PBR destinations?

- Prior to ACI Release 5.0, a PBR destination must be an L3 routed device (L3 PBR).
- Starting from ACI Release 5.0, L1/L2 PBR is supported to insert L1/L2 devices.
  - Insert firewall without relying on BD/VLAN stitching.
  - L1/L2 service device BD must be dedicated BD that cannot be shared with other endpoints.
  - L1/L2/L3 PBR can be mixed in a service graph.

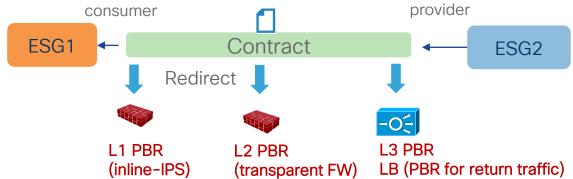

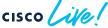

#### Can we use North-South firewall for East-West inspection? PBR destination in an L3Out

- Prior to ACI Release 5.2, PBR destination must be in a BD.
- Starting from ACI Release 5.2, PBR destination can be in an L3Out.

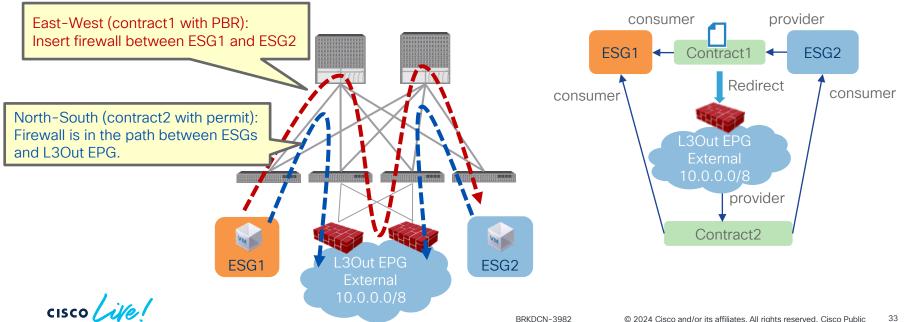

#### What are HA options?

One PBR destination IP
One Logical device with two concrete devices

Active/Standby Cluster

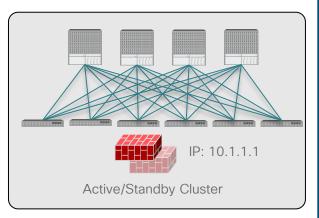

- PBR is not mandatory
- The Active/Standby pair represents a single MAC/IP entry.

One PBR destination IP
One Logical device with one concrete device

Active/Active Cluster ('Scale-Up' Model)

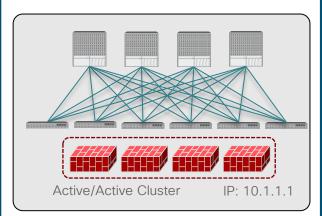

- PBR is required if the cluster is stretched across pods.
- The Active/Active cluster represents a single MAC/IP entry.
- Spanned Ether-Channel Mode supported with Cisco ASA/FTD platforms

Multiple PBR destination IPs (Symmetric PBR)
One Logical device with multiple concrete devices

Independent Active Nodes ('Scale-Out' Model)

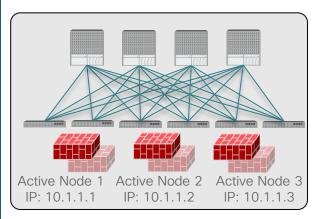

- PBR is required.
- Each Active node represent a unique MAC/IP entry.
- Use of Symmetric PBR to ensure each flow is handled by the same Active node in both directions

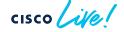

#### Active/Active cluster

One PC/vPC to all devices in the cluster

Firewalls in the same cluster must be connected via the same PC/vPC in each pod.
 Otherwise, the same endpoint will be learned via different locations, which results in endpoint flapping.

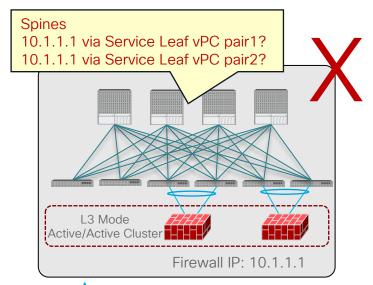

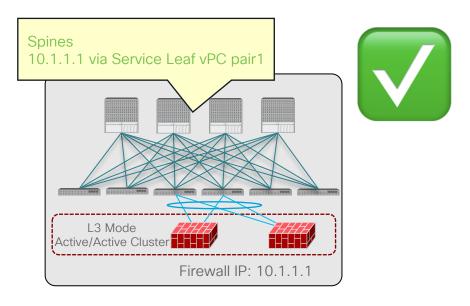

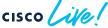

#### Active/Active cluster across pods

#### Anycast service

For Multi-pod, Anycast service feature must be enabled.

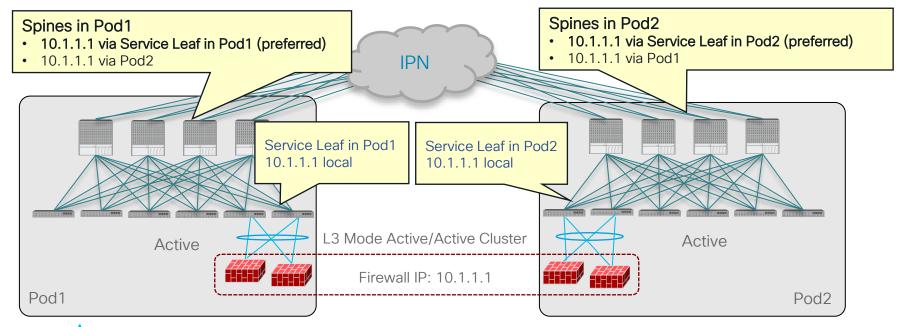

## Independent Active Nodes

PBR destinations can be distributed across multiple leaf nodes.

Symmetric PBR: Scale Firewall Easily

Ensure incoming and return traffic go to the same firewall

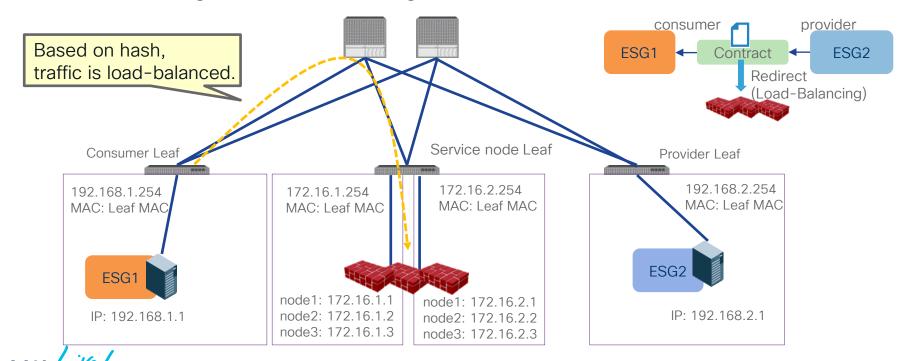

### Independent Active Nodes

### Symmetric PBR: Hash algorithm option

- Source IP, Destination IP and Protocol number (default)
- Source IP only
- Destination IP only

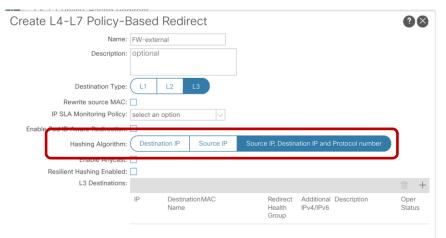

Example: same user (IP) will go through the same device

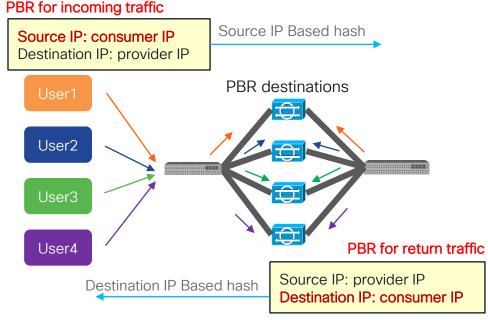

## What happens if an L4-L7 device is down?

### Without Resilient Hash (Default behavior)

 If one of the PBR nodes goes down, existing traffic flows will be rehashed. This could lead to the connection being reset.

Thanks to Symmetric PBR, incoming and return traffic go to same PBR node.

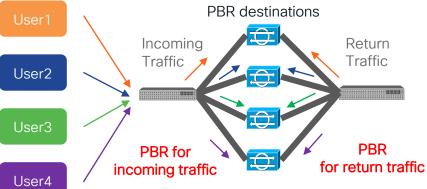

Some traffic could be load-balanced to different PBR nodes that don't have existing connection info.

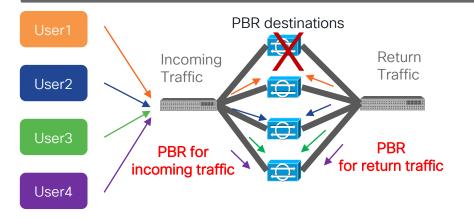

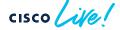

## I want to minimize impact on the existing flow!

#### With Resilient Hash

 With Resilient Hash PBR, only the traffics that went through failed node will be rerouted to one of the available nodes.

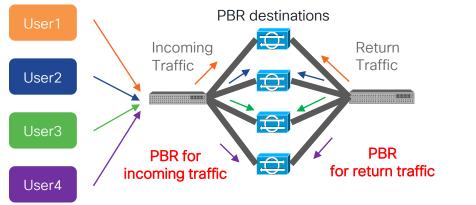

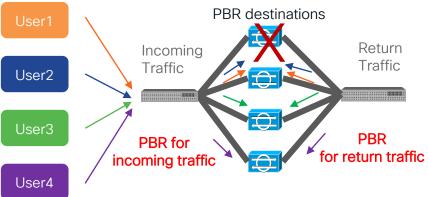

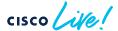

## Can we use standby PBR destination?

### Resilient Hash PBR with N+M backup

- As all the traffic that went through the failed node will go to one of the available nodes, capacity of the node is a concern. (The node would have doubled amount of traffic compared with usual)
- Instead of using one of the available primary nodes, a backup node in the group will be used. (N+M)

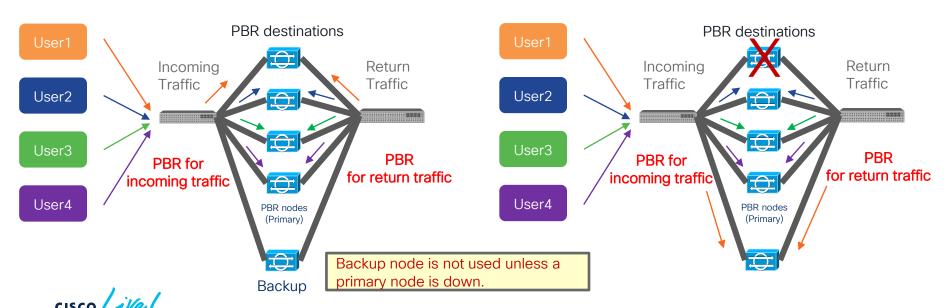

## Multi-location Data Centers

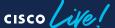

## Service insertion in multiple DC locations

What is the challenge of service insertion in multiple DC locations?

Traffic Symmetricity is important

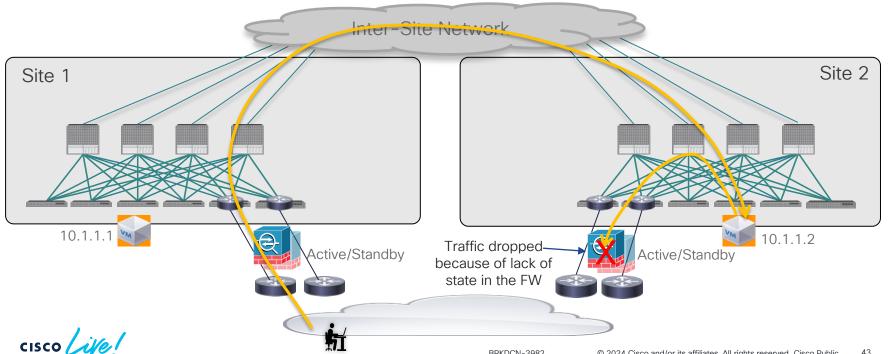

# Multi-location Data Centers

- Multi-Pod
- Multi-Site

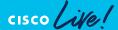

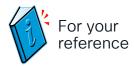

### **ACI Multi-Pod**

### Design options

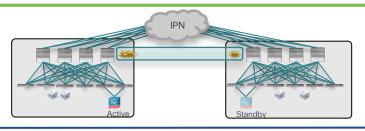

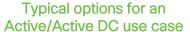

- Active and Standby pair deployed across Pods
- No issues with asymmetric flows

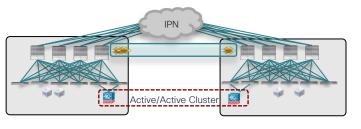

- Active/Active FW cluster nodes stretched across Sites (single logical FW)
- Requires the ability of discovering the same MAC/IP info in separate pods at the same time
- Supported from ACI release 3.2(4d) with the use of Service-Graph with PBR

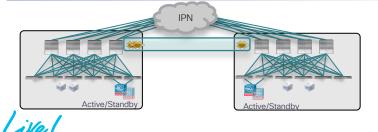

- Independent Active/Standby pairs deployed in separate Pods
- Use of Symmetric PBR to avoid the creation of asymmetric paths crossing different active FW nodes

#### North-South Traffic Flow

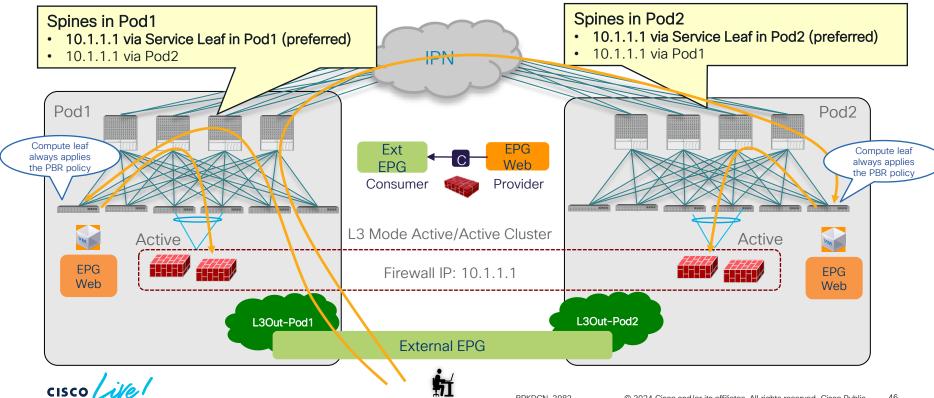

East-West Traffic Flow (Intra-Pod)

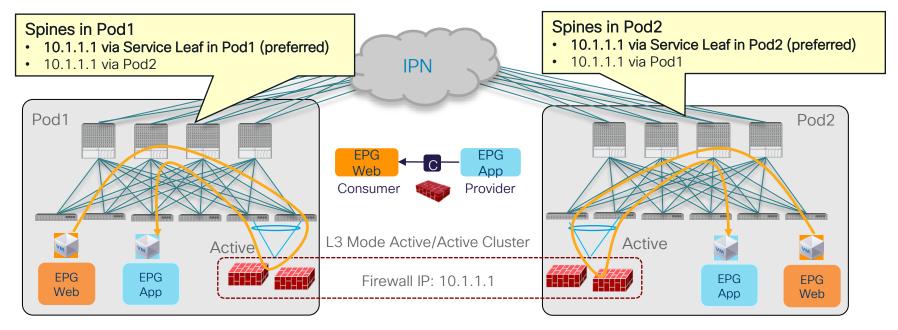

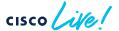

East-West Traffic Flow (Inter-Pod) incoming traffic

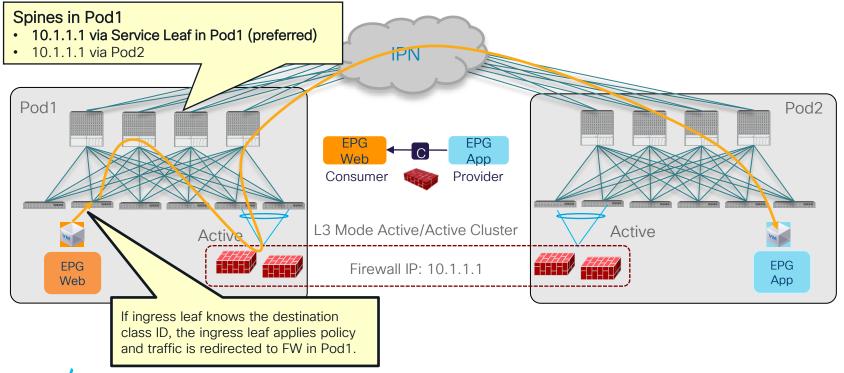

East-West Traffic Flow (Inter-Pod) return traffic

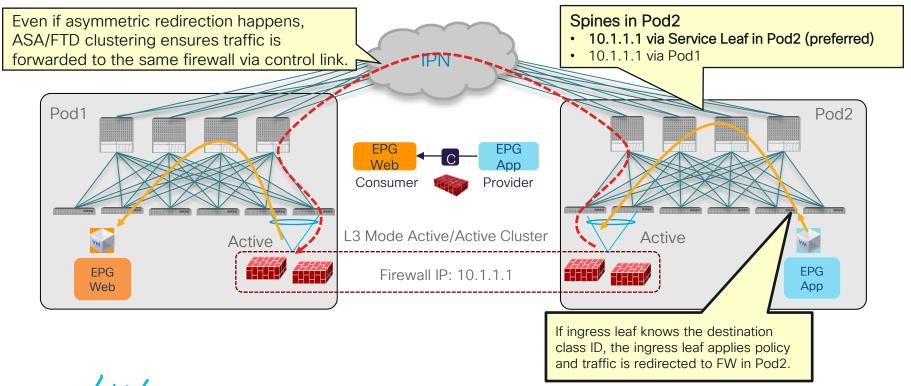

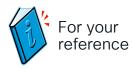

### **ACI Multi-Site**

Design options

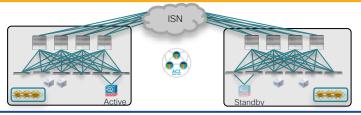

Deployment options fully supported with ACI Multi-Pod

- · Active and Standby pair deployed across Pods
- Limited supported options

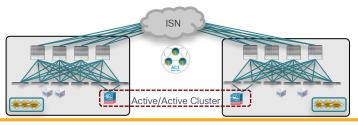

- Active/Active FW cluster nodes stretched across Sites (single logical FW)
- Not supported

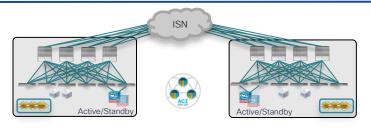

- Recommended deployment model for ACI Multi-Site
- Supported from 3.2 release with the use of Service Graph with Policy Based Redirection (PBR)

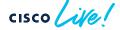

## Policy is always applied on the compute leaf

### ACI Multi-Site: service nodes in each site

### North-South Traffic Flow: compute leaf enforcement

- North-South (L3Out-to-EPG) intra-VRF and inter-VRF contract with PBR
  - For inter-VRF contract, L3Out must be the provider.

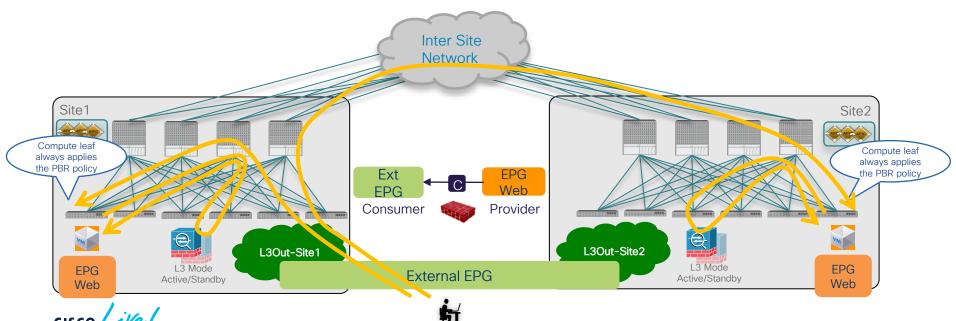

## Policy is always applied on the provider leaf

### ACI Multi-Site: service nodes in each site

**endpoints** in that EPG

East-West Traffic Flow: provider leaf enforcement

East-West (EPG-to-EPG) intra-VRF and inter-VRF contract with PBR

 The consumer EPG subnet must be configured, which means the design must be 1 BD subnet = 1 EPG (network centric). The provider leaf can always resolve the Inter Site consumer EPG class ID based on the Network consumer EPG subnet configuration. Site 1 Consumer leaf does not apply Provider leaf **FPG** the PBR policy always applies qqA the PBR policy Consumer Provider Define an IP prefix for the L3 Mode **FPG** L3 Mode **FPG** Active/Standby Active/Standby Web EPG covering all the App

### How to ensure the provider leaf enforcement?

Special rule for consumer-to-provider traffic

redir\_override: If the destination is NOT a local endpoint, the leaf doesn't apply policy (PA=0)

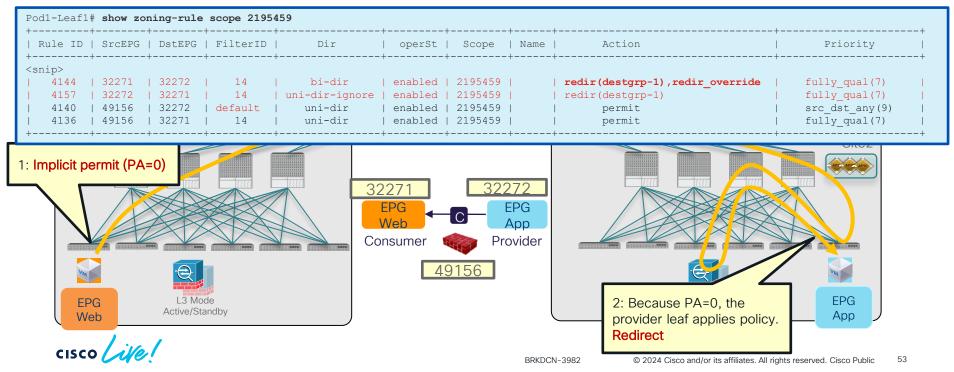

### How to ensure the provider leaf enforcement?

Special rule for consumer-to-provider traffic

If the destination is under the same leaf, the leaf applies policy.

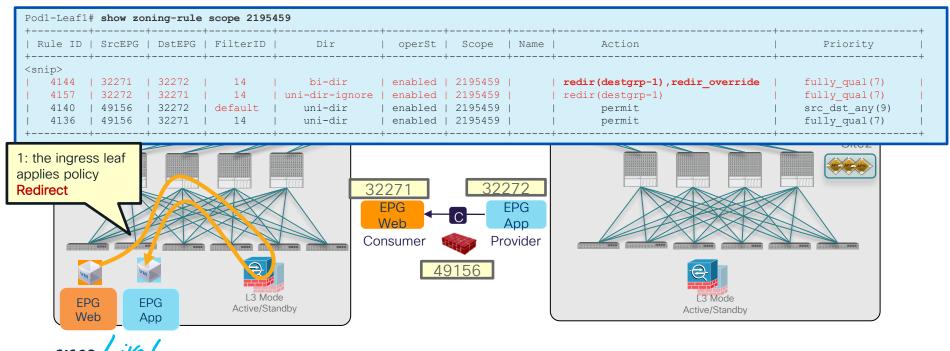

# Multi-Site PBR Update

- vzAny-to-EPG
- vzAny-to-vzAny
- Configuration workflow

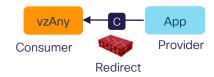

### Challenges

- How to keep traffic symmetric
  - → Provider leaf enforcement

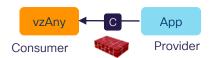

- How to ensure the provider leaf nodes can resolve destination class ID without EPG subnet.
  - → Conversational learning

### Consumer to provider direction

Provider leaf enforcement to keep traffic symmetric.

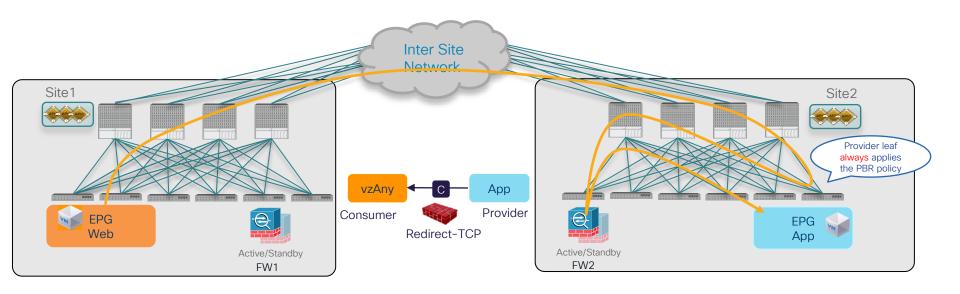

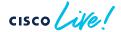

#### Provider to consumer direction

Provider leaf enforcement to keep traffic symmetric.

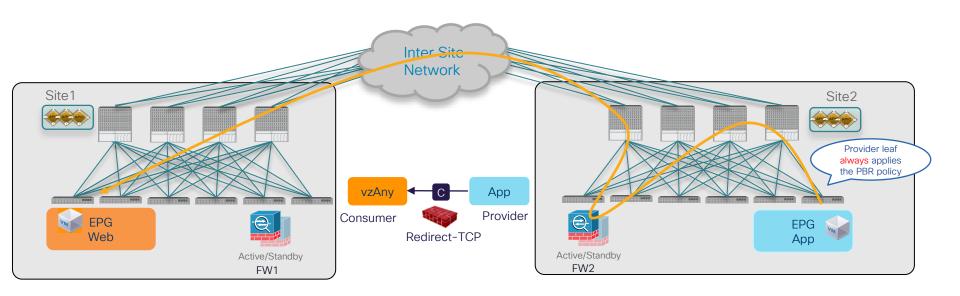

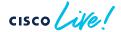

What if the provider leaf doesn't know the consumer endpoint? (1/2)

Force traffic inspected by the service device in the provider site

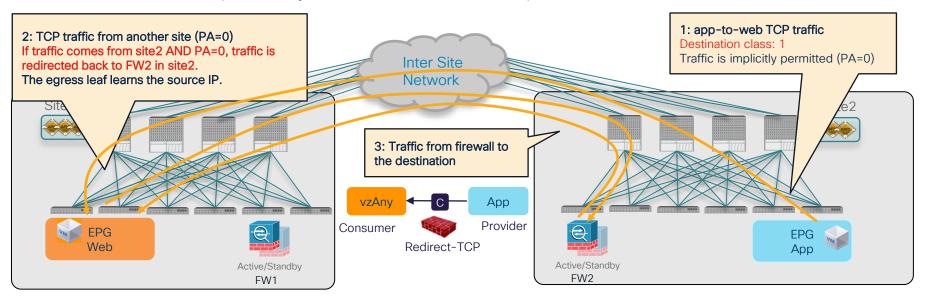

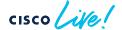

What if the provider leaf doesn't know the consumer endpoint? (2/2)

· Conversational Learning to get the ingress leaf learn the destination EP.

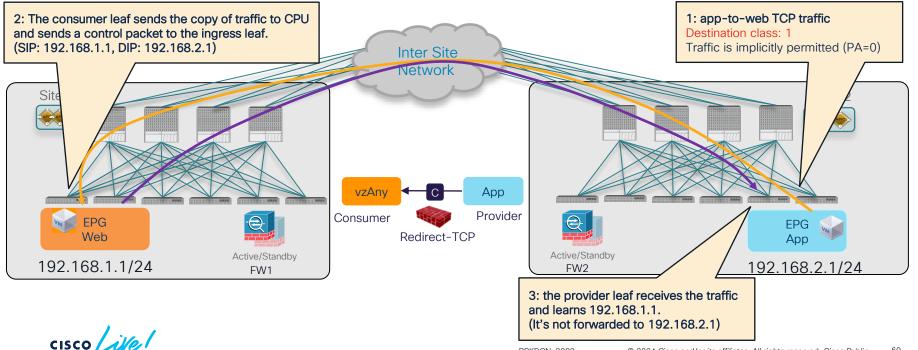

# Multi-Site PBR Update

- vzAny-to-EPG
- vzAny-to-vzAny
- Configuration workflow

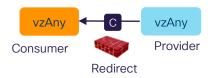

# ACI Multi-Site vzAny-to-vzAny PBR Challenges

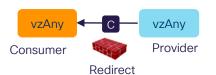

- How to keep traffic symmetric
  - → redirect "inter-site" traffic in both source and destination sites.

Note: If it's intra-site traffic, redirect doesn't happen twice.

- How to ensure the ingress leaf nodes can resolve the destination class ID without the EPG subnet.
  - → Conversational learning

Consumer to provider direction

Redirect "inter-site" traffic in both ingress and egress sites.

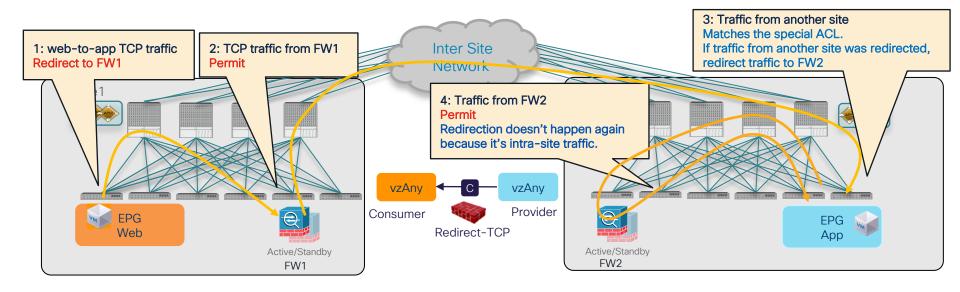

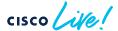

### How to identify traffic was redirected?

Policy Applied (PA) bit

• PA bit (2 bit): Source Policy (SP) bit and Destination Policy (DP) bit

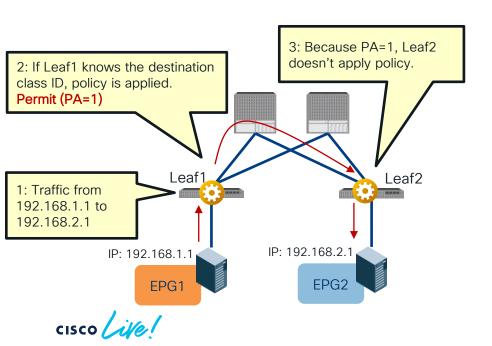

|      | SP | DP | Behavior                                                               |
|------|----|----|------------------------------------------------------------------------|
| PA=1 | 1  | 1  | The egress leaf doesn't apply policy because policy was applied.       |
| PA=0 | 0  | 0  | The egress leaf should apply policy because policy is not applied yet. |

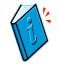

"SP=0, DP=1" is used for traffic from serv

is used for traffic from service EPG to indicate traffic needs to be redirected again

### NDO 4.2(3)/ACI 6.0(4)

## ACI Multi-Site vzAny-to-vzAny PBR

Consumer to provider direction

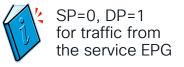

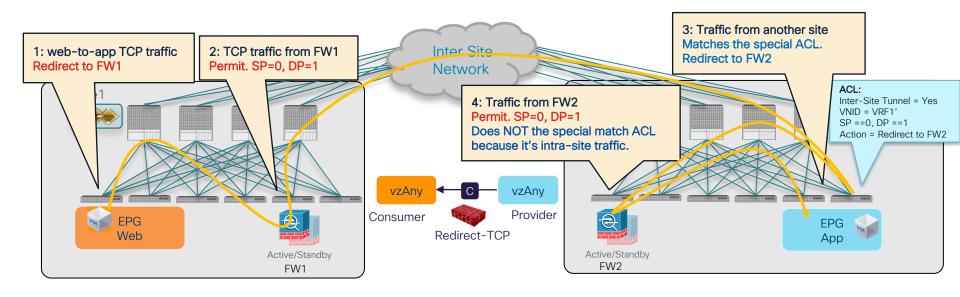

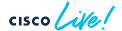

Provider to consumer direction

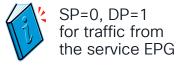

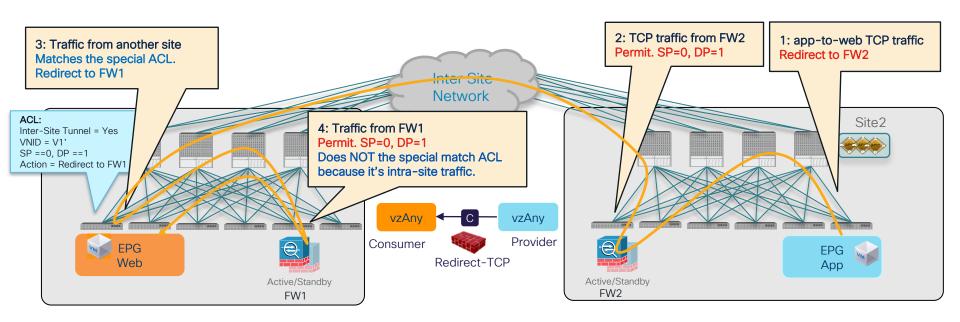

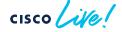

BRKDCN-3982

What if the ingress leaf doesn't know the destination class ID (1/3)

Force traffic inspected by the service device in the source site.

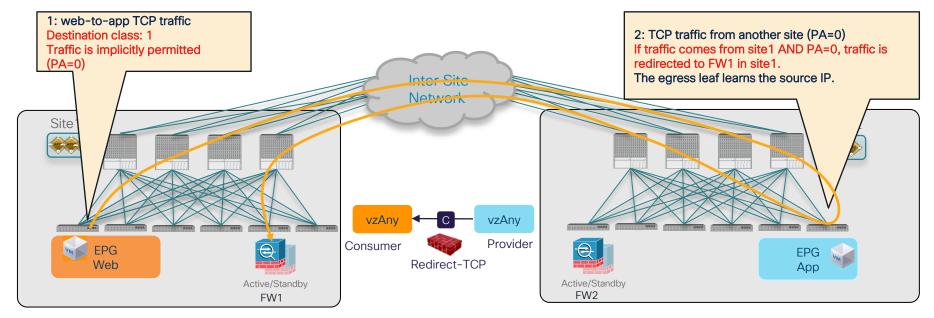

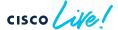

What if the ingress leaf doesn't know the destination class ID (2/3)

Force traffic inspected by the service device in the destination site

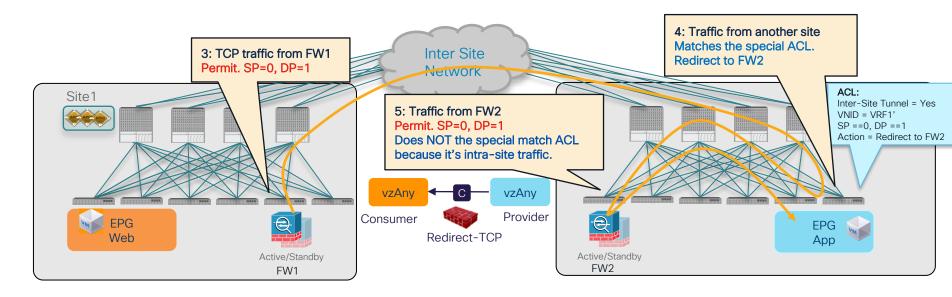

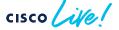

What if the ingress leaf doesn't know the destination class ID (3/3)

Conversational Learning to get the ingress leaf learn the destination EP.

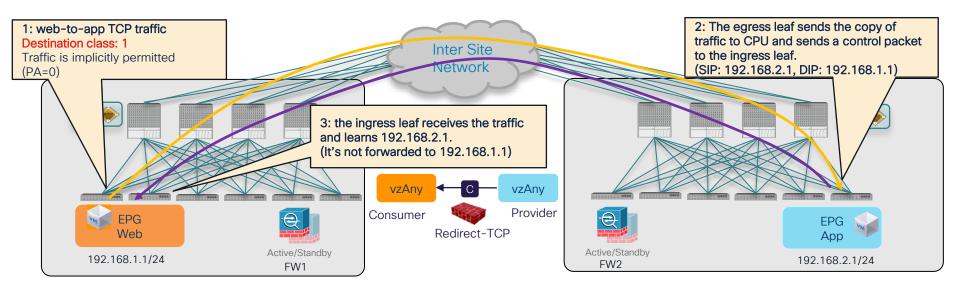

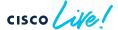

Intra-EPG traffic

Intra-EPG permit rule (priority 3) wins over vzAny-to-vzAny rule (priority 17).

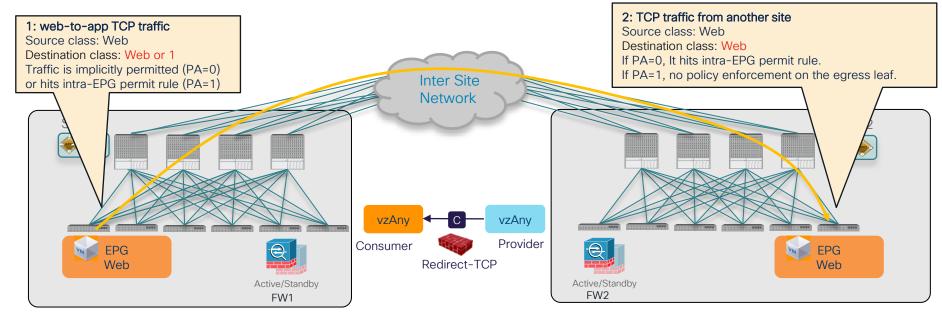

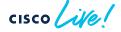

Bypass firewall for specific EPG-to-EPG traffic

EPG-to-EPG permit rule (priority 7 or 9) wins over vzAny-to-vzAny rule (priority 17).

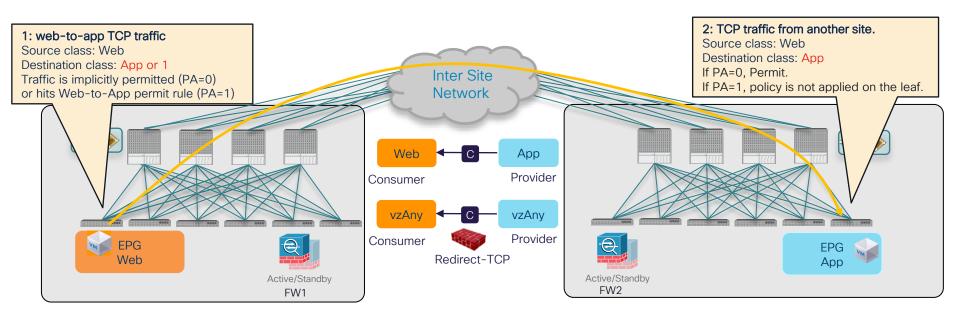

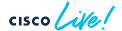

### **ACI Multi-Site**

### vzAny PBR and L3Out-to-L3Out PBR

|              | vzAny-to-vzAny      | vzAny-to-EPG              | vzAny-to-L3Out      | L3Out-to-L3Out          |
|--------------|---------------------|---------------------------|---------------------|-------------------------|
| Redirection  | Both sites          | Site for the specific EPG | Both sites          | Both sites              |
| Service node | One-node<br>One-arm | One-node<br>One-arm       | One-node<br>One-arm | One-node<br>One-arm     |
| VRF          | Intra-VRF           | Intra-VRF                 | Intra-VRF           | Intra-VRF and Inter-VRF |

- No need to configure EPG subnets.
- By configuring specific EPG-to-EPG permit contract, firewall can be bypassed.
- Each site needs to have PBR destination with decent high availability within the site.
- ESG is not supported in Multi-Site (Roadmap)

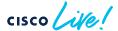

# Multi-Site PBR Update

- vzAny-to-EPG
- vzAny-to-vzAny
- Configuration workflow

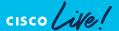

## Recap: Configuration for Service Graph

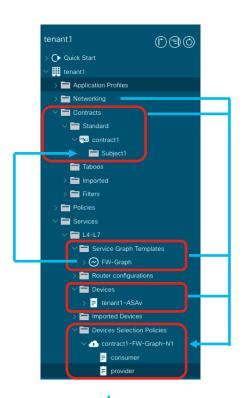

- Contract
- Service Graph template
  - Service Graph template is attached to a contract subject
- L4-L7 Device
  - Physical domain (static path) or VMM domain (VM name and interfaces)
  - Cluster interfaces
- Device Selection Policy
  - It's based on
    - · Contract name
    - Service Graph template name
    - Node name in the Service Graph

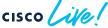

### Recap: Configuration for PBR

PBR requires additional configurations

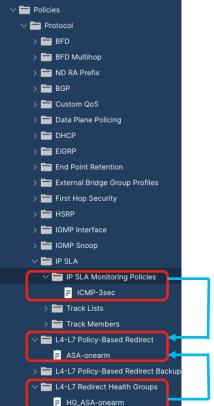

- · L4-L7 PBR Policy
  - PBR destination IP (and MAC)
  - · PBR related options (hash option, resilient hash etc)
  - Tracking configuration (IP-SLA, Health-group)
- IP-SLA policy (optional)
  - · Protocol: ICMP/TCP/HTTP/L2Ping
  - Interval etc
- L4-L7 Redirect Health-group (optional)

Existing and new L4-L7 Configuration steps

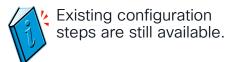

Existing L4-L7 configuration steps: APIC local config + NDO config

APIC config (each site)

APIC Admin

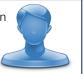

- 1. Configure Tracking options (optional)
  - IP-SLA policy
  - Health-Group
- 2. Create a PBR policy
- Create a L4-L7 Device

#### NDO config

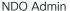

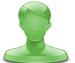

- 1. Create a Service Graph template
- 2. Attach the Service Graph template to a contract
- 3. Select the cluster interface, BDs and PBR policies required for Device Selection Policy on APIC

New L4-L7 configuration steps: NDO config ONLY

#### NDO config

- Configure an IP-SLA policy (optional)
- 2. Configure a Service Device template
- 3. Insert the Service Device to a contract

NDO Admin

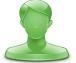

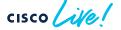

vzAny-to-vzAny PBR configuration Example (Video)

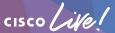

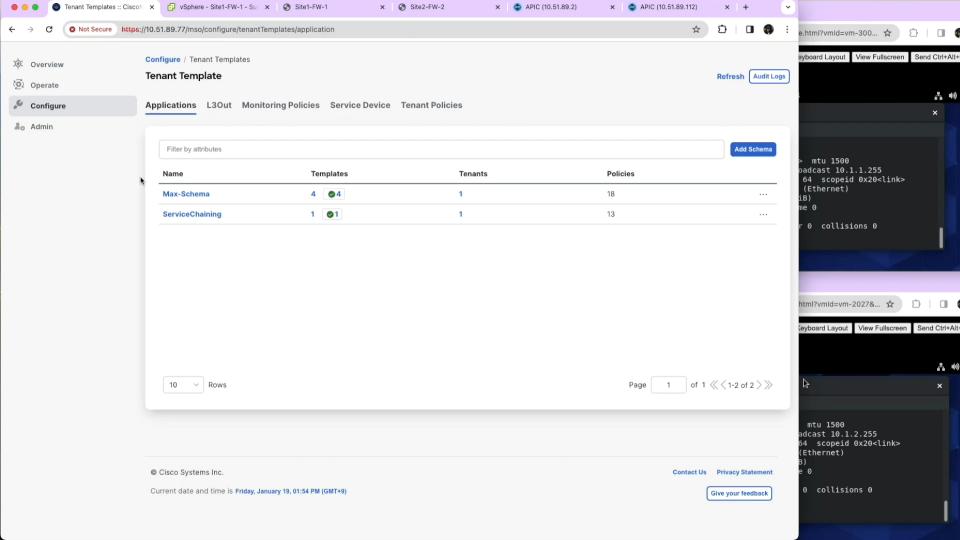

# Conclusions

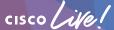

#### Summary

- How ACI PBR works, use cases and design tips
- Flexible traffic redirection.
  - Redirect specific traffic based on contract.
  - Intra-subnet and intra-EPG/ESG redirection.
  - Any-to-Any, Any-to-EPG/ESG redirection.
- Scale easily.
  - Symmetric PBR with tracking and resilient hash
  - PBR destinations can be L1/L2/L3 devices anywhere in the fabric.
- Multi-Location Data Centers
  - Multi-Site vzAny PBR is finally available!
  - New L4-L7 configuration workflow on NDO
- For more information, please check ACI PBR white paper!

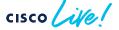

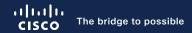

# Thank you

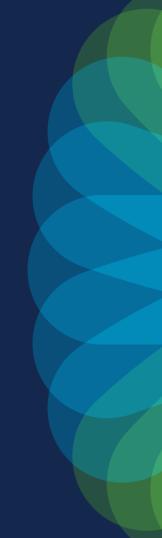

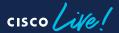

- Appendix:
   Useful Links
   NDO Configuration UI

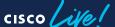

#### **Useful Links**

- Cisco Application Centric Infrastructure Policy-Based Redirect Service Graph Design White Paper <a href="https://www.cisco.com/c/en/us/solutions/data-center-virtualization/application-centric-infrastructure/white-paper-c11-739971.html">https://www.cisco.com/c/en/us/solutions/data-center-virtualization/application-centric-infrastructure/white-paper-c11-739971.html</a>
- Cisco ACI Contract Guide
   https://www.cisco.com/c/en/us/solutions/collateral/data-center-virtualization/application-centric-infrastructure/white-paper-c11-743951.html
- Service Graph Design with Cisco ACI (Updated to Cisco APIC Release 5.2) White Paper <a href="https://www.cisco.com/c/en/us/solutions/collateral/data-center-virtualization/application-centric-infrastructure/white-paper-c11-2491213.html">https://www.cisco.com/c/en/us/solutions/collateral/data-center-virtualization/application-centric-infrastructure/white-paper-c11-2491213.html</a>
- ACI Fabric Endpoint Learning White Paper
   https://www.cisco.com/c/en/us/solutions/collateral/data-center-virtualization/application-centric-infrastructure/white-paper-c11-739989.html

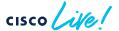

#### **Useful Links**

Cisco ACI and F5 BIG-IP Design Guide White Paper
 https://www.cisco.com/c/en/us/solutions/collateral/data-center-virtualization/application-centric-infrastructure/white-paper-c11-743890.html

Cisco ACI Multi-Pod and Service Node Integration White Paper
 https://www.cisco.com/c/en/us/solutions/collateral/data-center-virtualization/application-centric-infrastructure/white-paper-c11-739571.html

Cisco ACI Multi-Site and Service Node Integration White Paper
 https://www.cisco.com/c/en/us/solutions/collateral/data-center-virtualization/application-centric-infrastructure/white-paper-c11-743107.html

ACI Multi-Site/Multi-Pod and F5 BIG-IP Design Guide
 https://www.cisco.com/c/en/us/solutions/collateral/data-center-virtualization

https://www.cisco.com/c/en/us/solutions/collateral/data-center-virtualization/application-centric-infrastructure/aci-multi-site-pod-f5-ip-design-quide.html

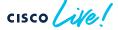

- 1: Configure an IP-SLA policy (optional)
- Tenant Policy Template
  - NDO -> Configure -> Tenant Template -> Tenant Policies
  - -> Create Object -> Create an IPSLA Monitoring Policy

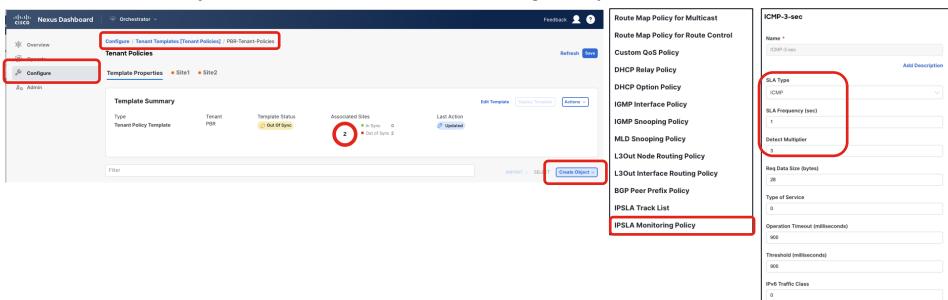

BRKDCN-3982

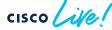

- 2: Configure a Service Device template (1/2)
- Service Device template: PBR policy + L4-L7 device network config at one
   NDO -> Configure -> Tenant Template -> Service Device -> Create Service Device Template

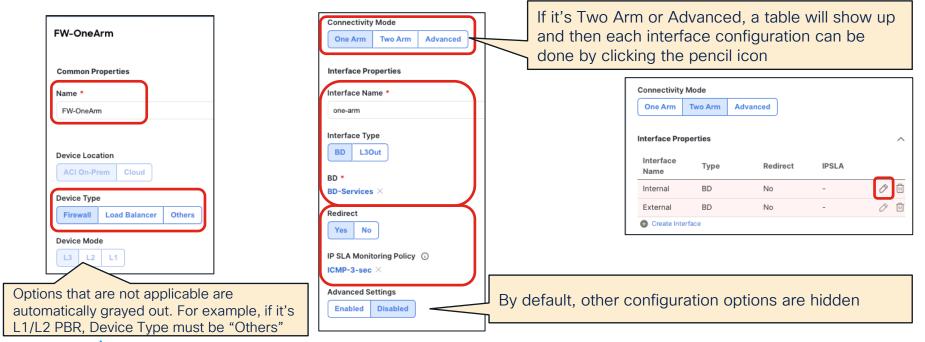

- 2: Configure a Service Device template (2/2)
- New workflow hides Advanced configuration options unless it's required.

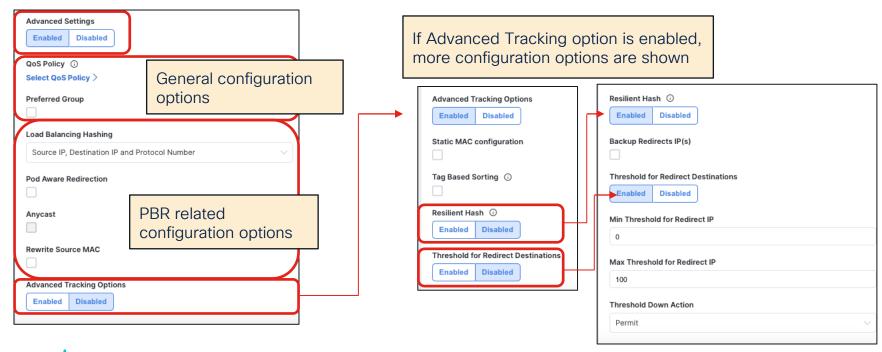

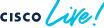

- 2: Configure a Service Device template for site level (1/3)
- Domain (physical or virtual domain) configuration is per site configuration.
- Select a site -> Select the Service Device Cluster

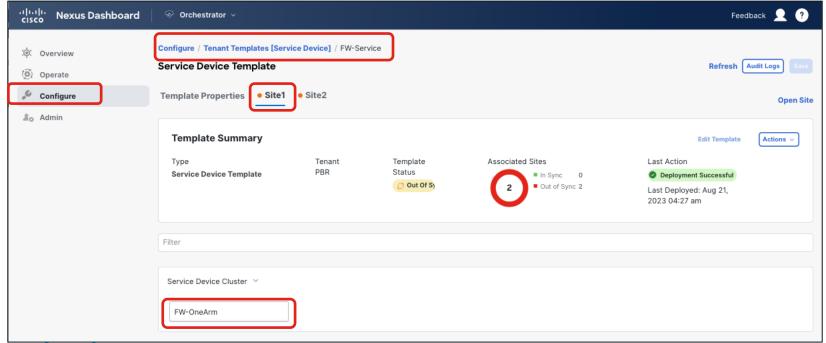

BRKDCN-3982

2: Configure a Service Device template for site level (2/3)

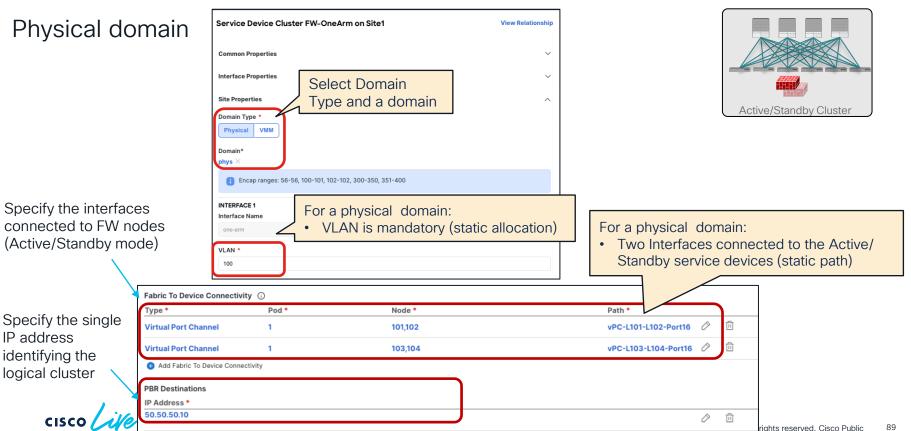

2: Configure a Service Device template for site level (3/3)

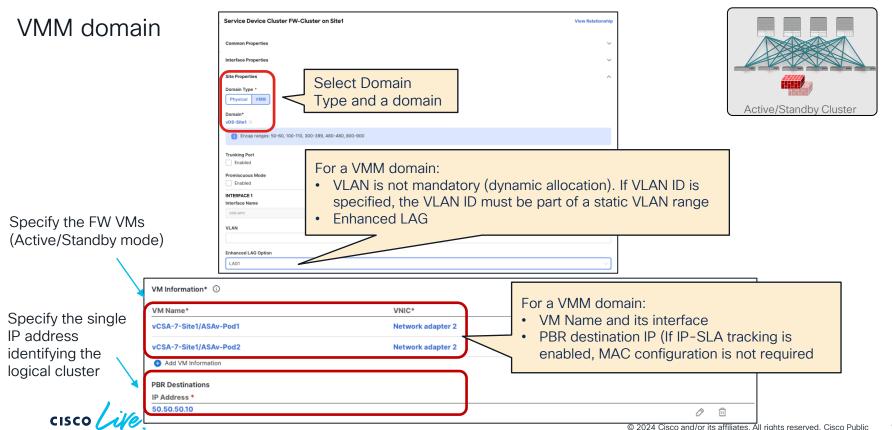

#### Note:

- New workflow doesn't ask you some configuration options if they are not required.
   For example:
  - If tracking is enabled, NDO doesn't ask PBR destination MAC.
  - NDO doesn't ask Health-group configuration unless it's required.

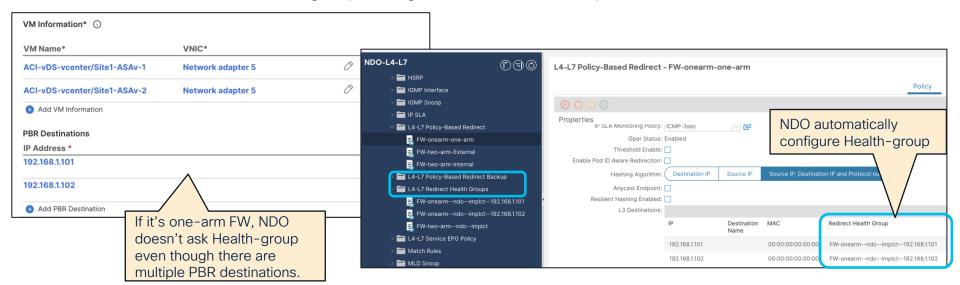

- 3: Insert the Service Device to a contract
- Just select which device you want to insert!
- NDO -> Configure -> Tenant Template -> Applications -> Select the Schema

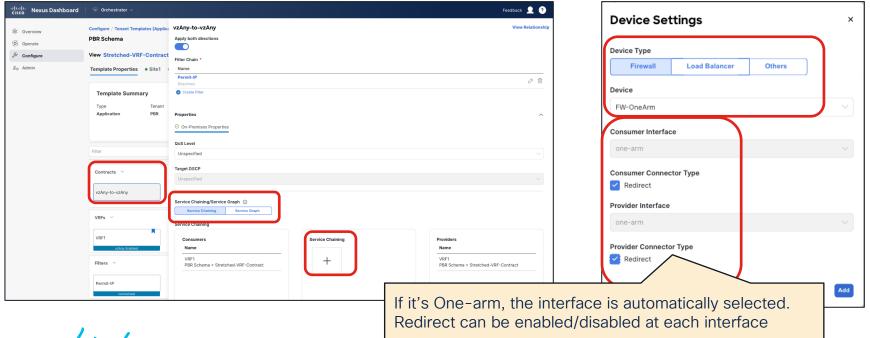

Optional: required configuration for vzAny PBR

Enable "L3 Multicast" and "Site-aware Policy Enforcement Mode" on the VRF

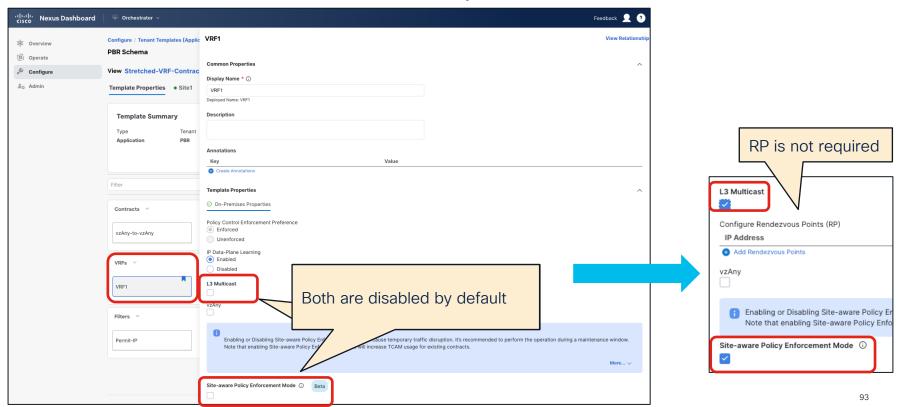

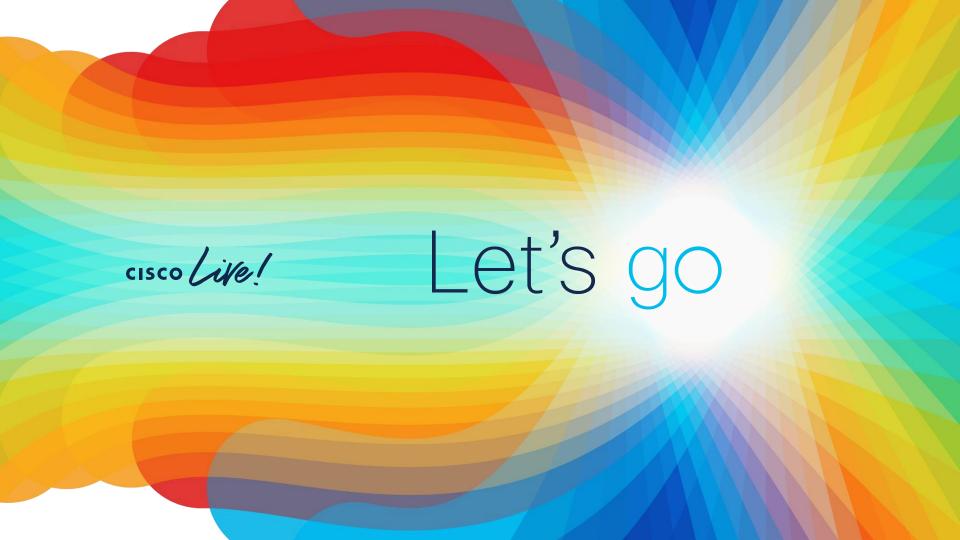